## Создание доверенности для передачи отчетности в ФНС

В случае, когда отчеты в контролирующие органы подписываются не руководителем (директором), а уполномоченным сотрудником организации (доверенным лицом, например главным бухгалтером, на которого оформлена КЭП и есть соответствующая доверенность), необходимо заполнить доверенность в 1С.

Перед отправкой отчетности по доверенности необходимо предоставить доверенность в ФНС в бумажном либо в [электронном виде](https://help.astralnalog.ru/pages/viewpage.action?pageId=141989172), предварительно согласовав с ФНС. Если этого не сделать, по отправленной отчетности в ФНС придет отказ.

После предоставления доверенности в ФНС в карточке организации в разделе Налоговая инспекция, в строке Отчетность подписывает не обходимо заполнить сведения о представителе. Переместите флажок со значения Руководитель на значение Представитель и нажмите гиперссылку Заполнить:

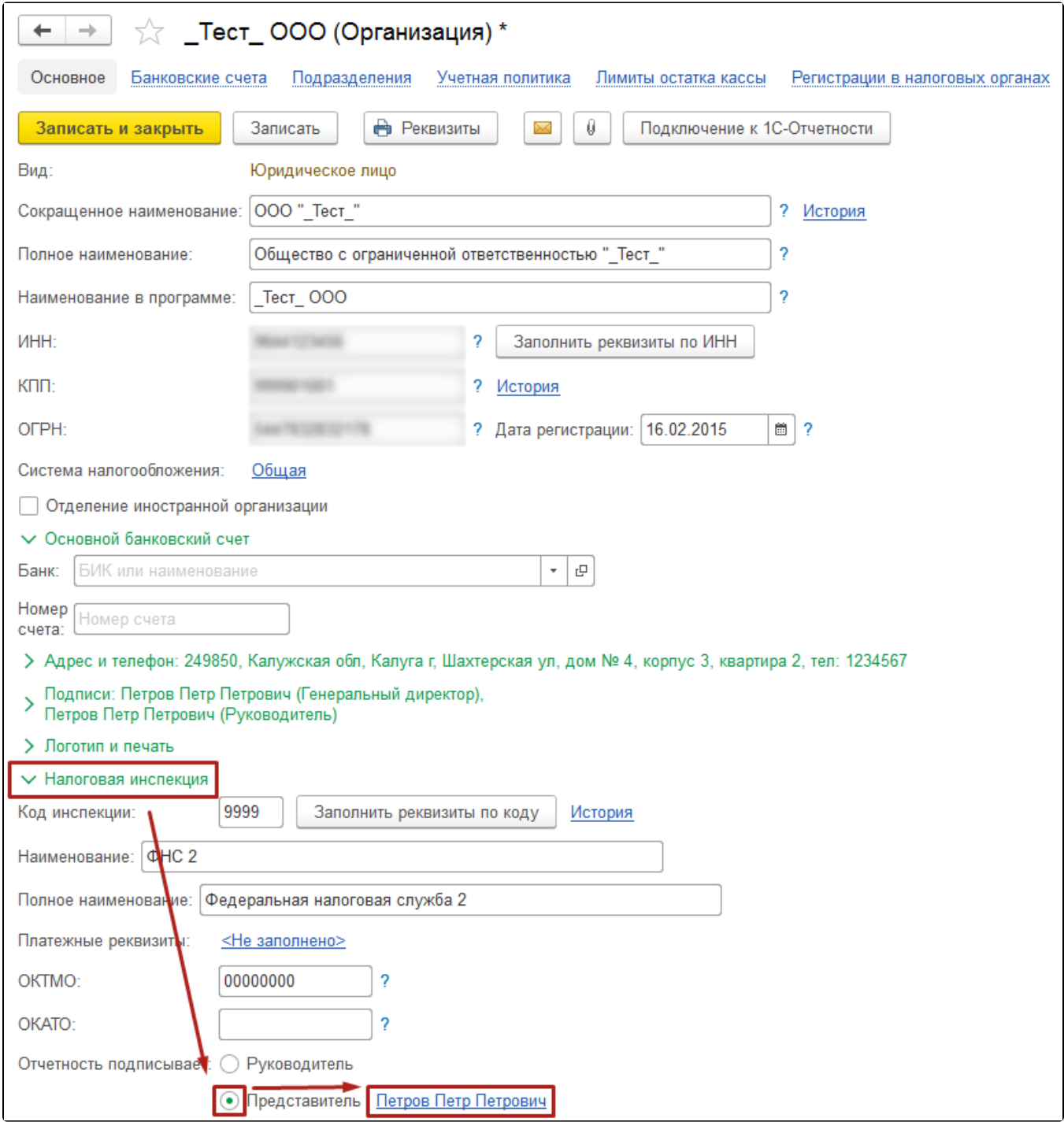

В открывшемся окне Представитель укажите физическое лицо (в случае с главным бухгалтером) и выберите нужного сотрудника организации из списка. Укажите номер, дату и вид документа в соответствующем поле.

В поле Доверенность ЭДО нужно указать соответствующую доверенность. Для этого последовательно нажмите кнопки:

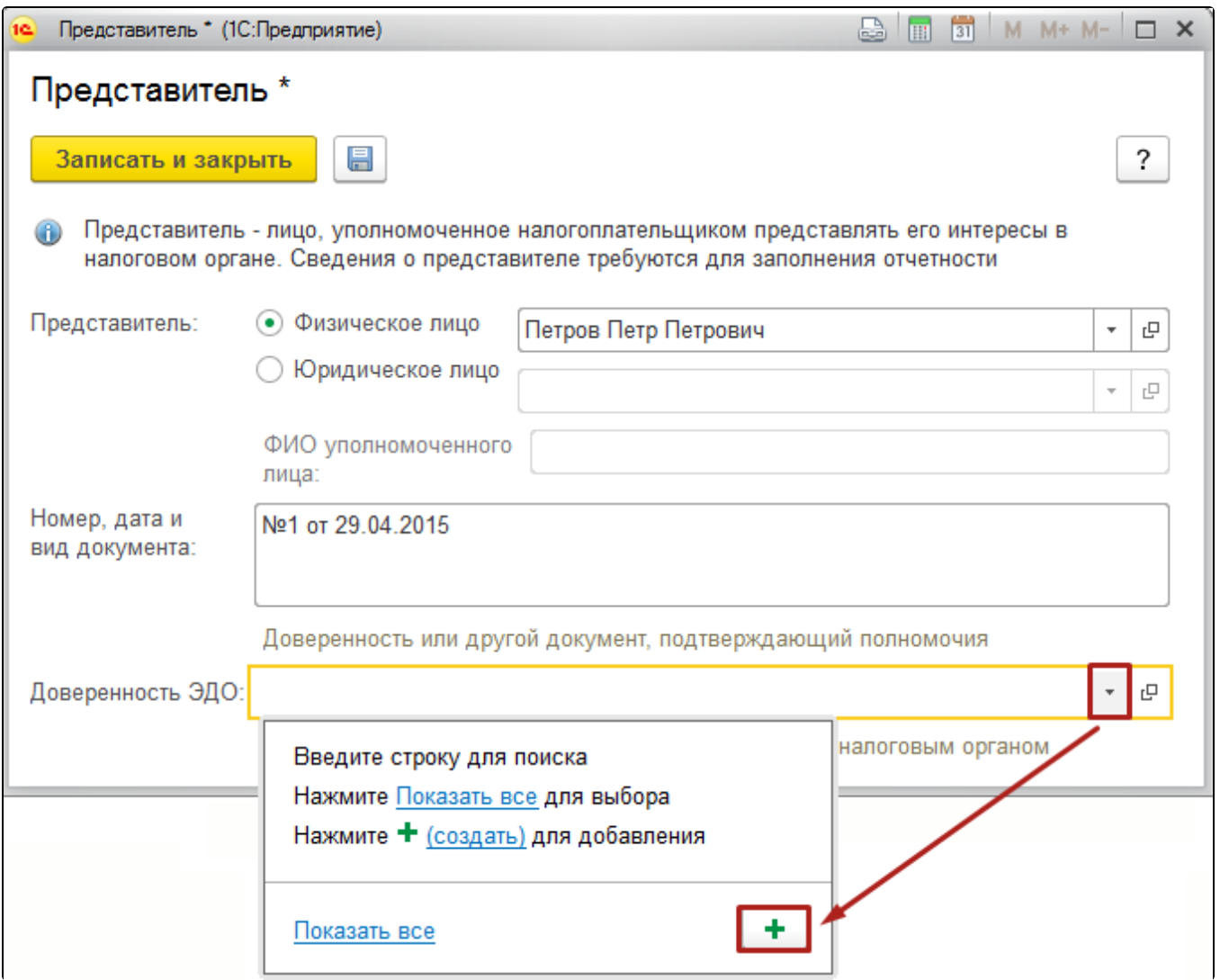

В открывшемся окне заполните сведения о доверенности налогоплательщика:

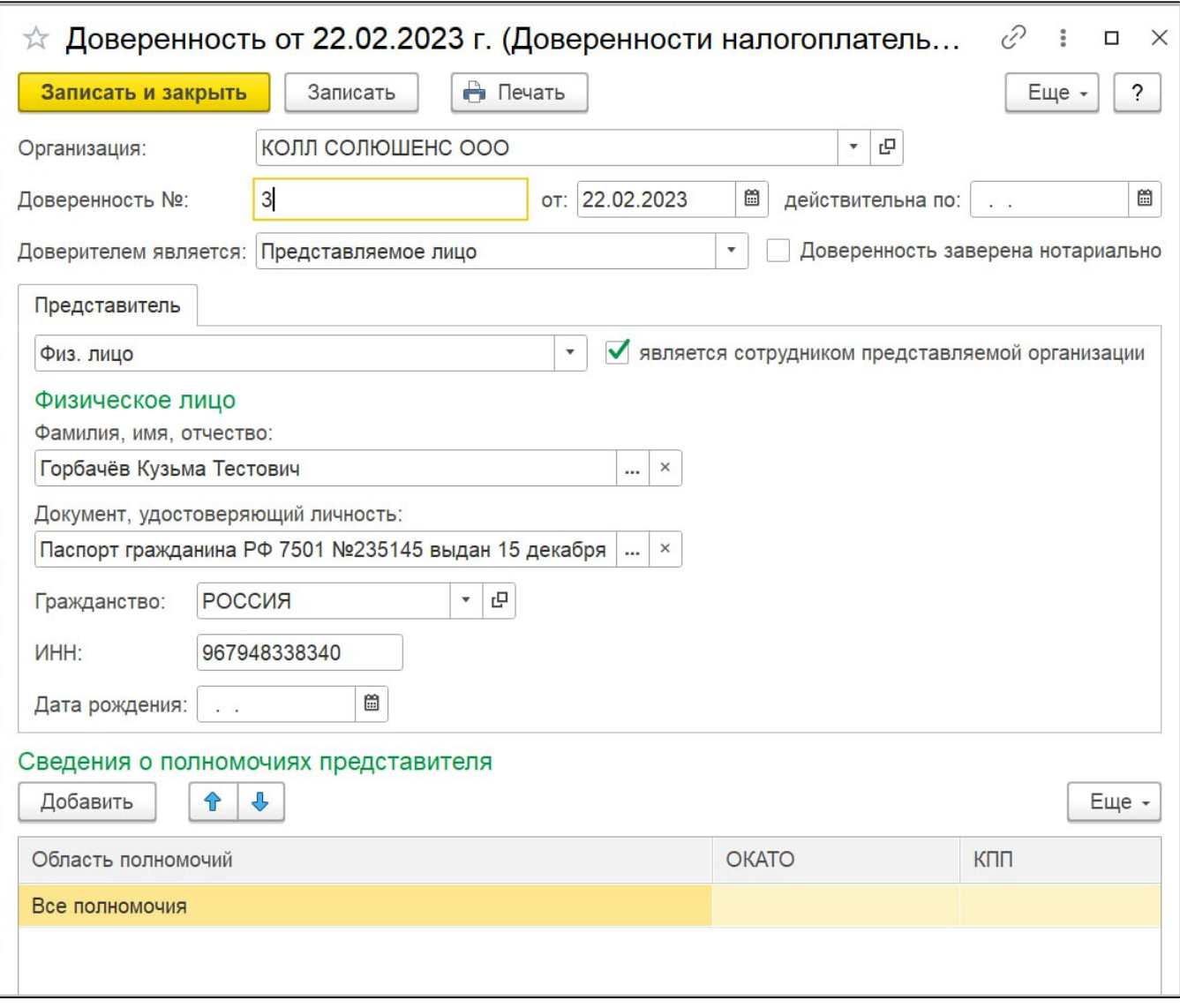

## В строке Доверителем является выберите Представляемое лицо.

Обратите внимание, обязательно должен стоять флажок Является сотрудником представляемой организации и заполнено Ф.И.О. и адрес физического лица. Адрес должен быть обязательно заполнен по новому актуальному КЛАДР или ФИАС, иначе при отправке отчета могут возникать ошибки. Обязательно заполняются паспортные данные в соответствующих полях.

В разделе Сведения о полномочиях представителя нажмите кнопку Добавить, выберите необходимые пункты (либо установите флажок По лномочия не ограничены) и нажмите Подтвердить изменения:

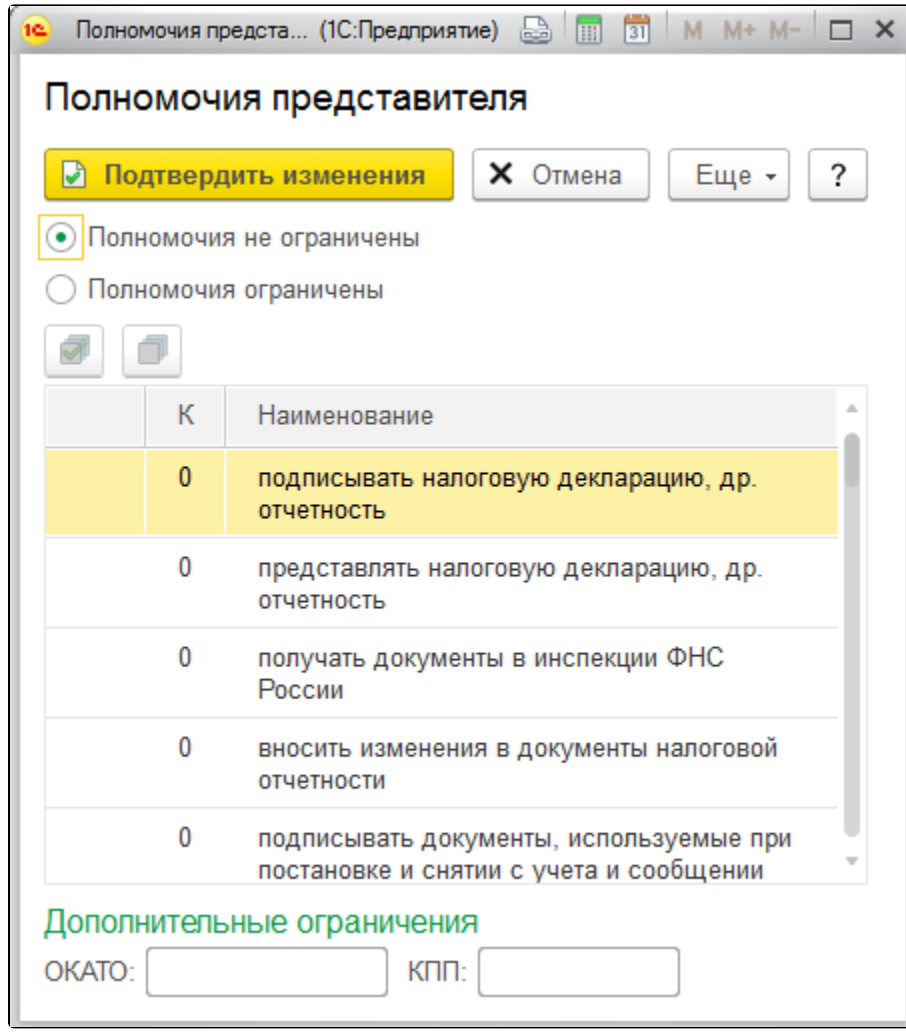

После сохранения всех изменений доверенность будет готова. Данные о представителе будут отображаться на титульном листе отчетов в ФНС, а сама доверенность будет автоматически прикрепляться к файлу отчетности при его отправке.

Доверенность необходимо прикрепить в карточке каждой налоговой инспекции.